## 知 NE16E/08E/05产品NAT功能的配置

**[赵博](https://zhiliao.h3c.com/User/other/0)** 2007-01-05 发表

## **NE16E/08E/05产品NAT功能的配置**

#### **一 组网需求:**

如组网图所示,一个公司通过路由器NE16E的地址转换功能连接到广域网。要求该公 司能够通过路由器NE16E的POS3/0/0访问Internet,公司内部对外提供WWW、FTP和 SMTP服务,而且提供两台WWW服务器。公司内部网址为10.110.0.0/16。其中,内 部FTP服务器地址为10.110.10.1/16,内部WWW服务器1地址为10.110.10.2/24,内部 WWW服务器2地址为10.110.10.3/24,内部SMTP服务器地址为10.110.10.4/24,并且 希望可以对外提供统一的服务器IP地址。内部10.110.10.0/24网段可以访问Internet, 其它网段的PC机则不能访问Internet。外部的PC机可以访问内部的服务器。公司具有 202.38.160.100/24至 202.38.160.105/24六个合法的IP地址。

选用202.38.160.100/24做为公司对外的IP地址, WWW服务器2对外采用8080端口。

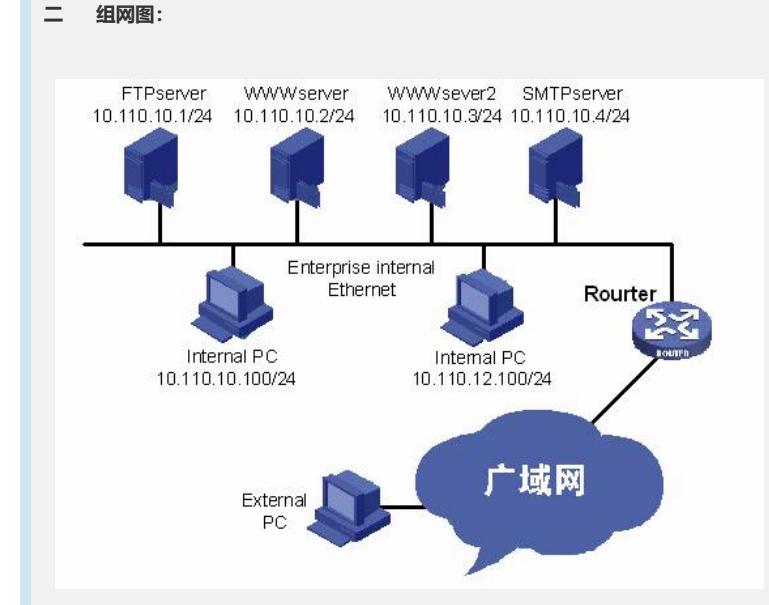

图内所有设备都是NE16E,版本是VRP5.3。

## **三 配置步骤:**

以下配置适用于VRP5.1及以后的版本。

## **1 配置接口的IP地址(略)**

#### **2 配置地址池和访问控制列表,并关联地址池与10.110.10.0/24网段。**

[NE16E] nat address-group 1 202.38.160.100 202.38.160.105

[NE16E] acl number 2001

[NE16E-acl-basic-2001] rule permit source 10.110.10.0 0.0.0.255

[NE16E-acl-basic-2001] quit

[NE16E] interface Pos3/0/0

[NE16E-Pos3/0/0] nat outbound 2001 address-group 1

## **3 配置内部服务器。**

#配置内部FTP服务器

[NE16E-Pos3/0/0] nat server protocol tcp global 202.38.160.100 inside 10.110.10.1 ft p

[NE16E-Pos3/0/0] nat server protocol tcp global 202.38.160.100 inside 10.110.10.1 2  $\Omega$ 

#### # 配置内部WWW服务器1。

[NE16E-Pos3/0/0] nat server protocol tcp global 202.38.160.100 inside 10.110.10.2 www

#### # 配置内部WWW服务器2。

[NE16E-Pos3/0/0] nat server protocol tcp global 202.38.160.100 8080 inside 10.110.10.3 www

# # 配置内部SMTP服务器。

[NE16E-Pos3/0/0] nat server protocol tcp global 202.38.160.100 inside 10.110.10.4 s

```
mtp
四 配置关键点:
无
```